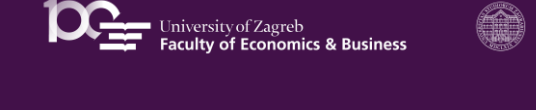

**Međunarodna interkatedarska konferencija "30 godina tranzicije – rezultati, izazovi i perspektive"** *Ekonomski fakultet Sveučilišta u Zagrebu*

Session instructions

 $\begin{picture}(150,10) \put(0,0){\line(1,0){10}} \put(10,0){\line(1,0){10}} \put(10,0){\line(1,0){10}} \put(10,0){\line(1,0){10}} \put(10,0){\line(1,0){10}} \put(10,0){\line(1,0){10}} \put(10,0){\line(1,0){10}} \put(10,0){\line(1,0){10}} \put(10,0){\line(1,0){10}} \put(10,0){\line(1,0){10}} \put(10,0){\line(1,0){10}} \put(10,0){\line($ 

## **Joining Google Meet instructions**

You'll need a **Google** account to use **Google Meet**. **1. Use the meeting link**

**<https://meet.google.com/heb-aeed-pcx> in the calendar invite**

## <u>ď</u> **Or**

**Text**  $\mathbb{Z}$   $\emptyset$ EPAS

**2. Join a video meeting from Meet**

- 
- Go to **meet**.**google**.com. Click Use a **meeting** code. **Enter** the code heb-aeed-pcx and click Continue.
- Click Ask to **join**.
- When someone in the **meeting** gives you access, you'll **join** it. • Turn on your video camera if available

• Enable your microfone

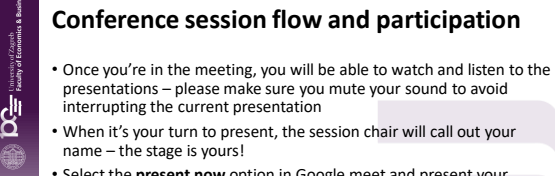

• Select the **present now** option in Google meet and present your work!

• Good luck!

il es 8 O EPAS

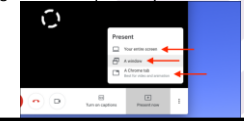